PeopleSoft

## Entering Meals for First or Last Day of Travel When Meal(s) Provided

Per the Travel Policy from the State Accounting Office (SAO), employees traveling overnight are generally eligible for per diem amounts designed to cover the cost of three (3) meals per day for all days on travel status other than the day of departure and the day of return.

Travelers are eligible for 75 percent (75%) of the total per diem rate on the first and last day of travel. For example, if the per diem rate allows a \$28 total reimbursement, \$21.00 would be allowable on a travel departure or return day ( $$28 \times .75 = $21$ ). As a result, the time of departure and time of return are not considerations for calculating the Meal Per Diem when associated with overnight travel.

When meals are provided to an employee in conjunction with travel events on a travel departure or return day, the full meals per diem reimbursement rate is reduced by the amount of the provided meal(s) after the 75% proration. For example, if the per diem allows a \$28 total reimbursement, and lunch was provided at no cost on a travel departure or return day, the total allowable reimbursement for that day would be \$14 ( $$28 \times .75 = $21 \text{ less }$7 \text{ lunch} = $14.00$ ).

This job aid is designed to provide instructions on how to enter meals provided on a first or last day of travel using the Georgia*FIRST* PeopleSoft Financials Travel and Expense module.

1. Navigate to Employee-Self Service > Travel and Expenses > Expense Report > Create

| atherine Smith (2)                                      |    |                      |      |           | Quick Start    | Populate Fro | m    |     | v G   |
|---------------------------------------------------------|----|----------------------|------|-----------|----------------|--------------|------|-----|-------|
| *Business Purpose v<br>*Report Description<br>Reference |    | Destination Location |      | 1         |                |              |      |     |       |
|                                                         | Q. |                      |      |           |                |              |      |     |       |
| Expenses 👔                                              |    |                      |      |           | Totals (0 Line | es)          | 0.00 | USD |       |
| Expenses 🛞                                              |    | Description          | *Pay | ment Type | Totals (0 Line | HS)          |      | USD | a 🖽 🖻 |

- 2. Enter the following information on the Expense Report header:
  - a. \*Business Purpose
  - b. \*Report Description
  - c. Destination Location

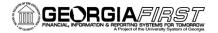

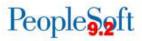

- 3. Next, enter your Expenses. First, enter a line for the first day of travel with lunch provided. Enter the following information on the Expense line:
  - a. \*Date
  - b. For \*Expense Type, select Emp Meals Full Day. The system will populate the full day's per diem amount for the Destination Location you entered on the Expense Report header.
    - Additional full day expense types available:
      - Interntl Emp Meals Full Day
      - Recruiting Emp Meals Full Day
  - c. Select a \*Payment Type.

| Expenses   | s (?)                                      |                                                                                          |   |                                                                                              |     |                                                                       |                                        |                                         |                               |          |
|------------|--------------------------------------------|------------------------------------------------------------------------------------------|---|----------------------------------------------------------------------------------------------|-----|-----------------------------------------------------------------------|----------------------------------------|-----------------------------------------|-------------------------------|----------|
| Expand All | Collapse All                               | Add:   🔚 My Wallet (0)   🦸 Quick-Fill                                                    |   |                                                                                              |     |                                                                       | Tota                                   | 36.00                                   | USD                           |          |
| Ŧ          | 11/21/2016 B<br>*Billing Type<br>*Location | *Expense Type<br>Emp Meals - Full Day ~<br>[Internal ~]<br>(ATLANTA<br>punting Details @ | ٩ | Description<br>254 characters remaining<br>[ First or Last Day of Travel<br>변출 Receipt Split | Non | *Payment Type<br>Credit Card<br>ault Rate<br>-Reimbursable<br>Receipt | *Exchange Rate<br>Base Currency Amount | *Amount<br>36.00<br>1.00000000<br>36.00 | *Currency<br>USD Q<br>USD USD | <b>:</b> |
| Expand All | Collapse All                               |                                                                                          |   |                                                                                              |     |                                                                       | Tota                                   | 36.00                                   | USD                           |          |

- 4. Now apply the First or Last Day of Travel deduction to reduce the line to 75% to meet the State of Georgia travel policy requirement.
  - a. Click the First or Last Day of Travel link.

| *Date *Expense Type<br>11/21/2016 (b) Emp Meals - Full Day | Description                                                                            | *Payment Type                                | *Amount *Currency<br>36.00 USD Q + |
|------------------------------------------------------------|----------------------------------------------------------------------------------------|----------------------------------------------|------------------------------------|
| *Billing Type Internal V<br>*Location ATLANTA              | <ul> <li>First or Last Day of Travel</li> <li>         聞 Receipt Split     </li> </ul> | Default Rate *Exchange Rate Non-Reimbursable | 1.00000000 🍫 🖺                     |
| ▶ Accounting Details ②                                     | ·                                                                                      | Base Currency Amour                          | it 36.00 USD                       |

b. The Per Diem Info window will display.

| Per Diem Info                       |                     |                        |           |                       | ×    |
|-------------------------------------|---------------------|------------------------|-----------|-----------------------|------|
|                                     |                     |                        |           |                       | Help |
| Create Expense Report               |                     |                        |           |                       |      |
| Deductions for First o              | r Last Day o        | f Travel               |           |                       |      |
|                                     |                     |                        | F         | eport ID NEXT         |      |
| Please select the expense that o    |                     | -                      |           |                       |      |
| Per Diem Amount<br>Per Diem Details |                     | )<br>ersonalize   Find | a III 🖽   | First 🕚 1 of 1 🕑 Last |      |
| Fel Dielli Detalis                  |                     | rsonalize   Find   E   |           | First I Torr Last     |      |
|                                     | Deduction           | Deduction Amount       | Calc Code | Deduction Flag        |      |
|                                     | Percentage          |                        |           |                       |      |
| Emp Meals - Full Day                | Percentage<br>25.00 |                        |           |                       |      |

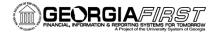

## People 5.2 ft

c. Check the Deduction Flag.

| Create Expense Report Deductions for First or Last Day of Travel Report ID NEXT Please select the expense that occurred on a first or last day of travel. Per Diem Amount 36.00 USD Per Diem Details Personalize   Find    Report ID NEXT Per Diem Details Personalize   Find    First I of 1  Last Deduction Percentage Deduction Amount Calc Code Deduction Flag Emp Meals - Full Day 25.00 OK Cancel                                                                                                    | Per Diem Info                  |                    |             |                       |
|----------------------------------------------------------------------------------------------------|--------------------------------|--------------------|-------------|-----------------------|
| Per Diem Amount       Sector First or Last Day of Travel         Report ID NEXT         Please select the expense that occurred on a first or last day of travel.         Per Diem Amount       36.00 USD         Per Diem Amount       36.00 USD         Per Diem Details       Personalize   Find   I       First () 1 of 1 () Last         Deduction Amount       Calc Code       Deduction Flag         Emp Meals - Full Day       25.00       Image                                                                                                    |                                |                    |             |                       |
| Report ID NEXT         Please select the expense that occurred on a first or last day of travel.         Per Diem Amount       36.00 USD         Per Diem Details       Personalize   Find   🔄   🔣 First 🌜 1 of 1 🕑 Last         Deduction<br>Percentage       Deduction Amount       Calc Code       Deduction Flag         Emp Meals - Full Day       25.00       Image: Colspan="2">Image: Colspan="2">Image: Colspan="2">Colspan="2">Colspan="2">Image: Colspan="2">Colspan="2">Colspan="2">Colspan="2">Colspan="2">Colspan="2">Colspan="2">Colspan="2">Colspan="2">Colspan="2">Colspan="2">Colspan="2">Colspan="2"                                                                                                    | Create Expense Report          |                    |             |                       |
| Please select the expense that occurred on a first or last day of travel.          Per Diem Amount       36.00 USD         Per Diem Details       Personalize   Find   2   1 Find   2   1 First (1 of 1 ) Last         Deduction       Deduction Amount       Calc Code       Deduction Flag         Emp Meals - Full Day       25.00       Image: Colspan="2">Image: Colspan="2">Image: Colspan="2">Image: Colspan="2">Image: Colspan="2">Image: Colspan="2">Image: Colspan="2">Image: Colspan="2">Image: Colspan="2">Image: Colspan="2">Image: Colspan="2">Image: Colspan="2">Image: Colspan="2">Image: Colspan="2">Image: Colspan="2">Colspan="2">Image: Colspan="2">Image: Colspan="2">Image: Colspan="2">Image: Colspan="2">Image: Colspan="2">Image: Colspan="2">Image: Colspan="2">Image: Colspan="2">Image: Colspan="2">Image: Colspan="2">Image: Colspan="2">Image: Colspan="2">Image: Colspan="2"         Deduction       Deduction Amount       Calc Code       Deduction Flag                                                                                                    | Deductions for First or Last [ | Day of Travel      |             |                       |
| Per Diem Amount       36.00 USD         Per Diem Details       Personalize   Find   💷   🔣       First ④ 1 of 1 ⑥ Last         Deduction<br>Percentage       Deduction Amount       Calc Code       Deduction Flag         Emp Meals - Full Day       25.00       Image: Calc Code       Deduction Flag                                                                                                    |                                |                    | R           | eport ID NEXT         |
| Deduction<br>Percentage         Deduction Amount         Calc Code         Deduction Flag           Emp Meals - Full Day         25.00         Image: Contract of the second second seco |                                |                    |             |                       |
| Emp Meals - Full Day     25.00                                                                                                    | Per Diem Details               | Personalize   Find | 2   🔣       | First 🕙 1 of 1 🕑 Last |
|                                                                                                    |                                |                    | t Calc Code | Deduction Flag        |
| OK Cancel                                                                                                    | Emp Meals - Full Day           | 25.00              |             |                       |
|                                                                                                    | OK Cancel                      |                    |             |                       |

- d. Click OK.
- e. The Amount will update to reflect 75% of the full day's per diem.

| *Date *Expense Type<br>11/21/2016 🛐 Emp Meals - Full Day | · | Description                                             |       | *Payment Type<br>Credit Card | ~                    | *Amount<br>27.00 | *Currency<br>USD | + - |
|----------------------------------------------------------|---|---------------------------------------------------------|-------|------------------------------|----------------------|------------------|------------------|-----|
| *Billing Type Internal ~<br>*Location ATLANTA            | Q | 254 characters remaining<br>First or Last Day of Travel | Defau | ılt Rate<br>Reimbursable     | *Exchange Rate       | 1.00000000       | や 🏝              |     |
| <br>▶ Accounting Details ③                               |   |                                                         |       |                              | Base Currency Amount | 27.00            | USD              |     |

- 5. Add another line with the same \*Date; then complete the following information:
  - a. Select the \*Expense Type for the meal that was provided. For this example, we will select "Emp Lunch." The Amount will populate with the per diem amount for the Destination Location you entered.
  - b. In the Description field, enter the meal that was provided. For this example, we will enter "Lunch Provided."
  - c. Select a \*Payment Type.
  - d. Change the Amount to a credit amount (-9.00).

| T1/21/2016 B Emp Lunch                                                | ~ | Lunch Provided                                                                             | Credit Card                                          | ~                                      | -9.00      | USD 👌 🛨 🗖  |
|-----------------------------------------------------------------------|---|--------------------------------------------------------------------------------------------|------------------------------------------------------|----------------------------------------|------------|------------|
| *Bitting Type Internal<br>*Location ATLANTA<br>> Accounting Details @ | ٩ | 240 characters remaining<br>First or Last Day of Travel<br>Receipt Split<br>Credit Comment | ☑ Default Rate<br>□ Non-Reimbursable<br>□ No Receipt | *Exchange Rate<br>Base Currency Amount | 1.00000000 | 🗘 📑<br>USD |

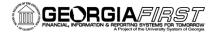

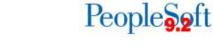

6. When you tab out of the Amount field, the system will prompt for Credit information. Enter "Lunch Provided." Then click OK.

| Credit Reference Panel                                        |                                            | ×    |
|---------------------------------------------------------------|--------------------------------------------|------|
|                                                               |                                            | Help |
| Create Expense Report                                         |                                            |      |
| Credit information for line 2.                                |                                            |      |
| Katherine Smith                                               | Report ID NEXT                             |      |
| Please enter information about the original expense that you  | are backing out with this negative amount. |      |
| This could be the ID and line number of the expense report th | at contains the original expense, or some  |      |
| other reference as defined by your administrative department  |                                            |      |
| Credit Reference:                                             |                                            |      |
| Lunch Provided                                                |                                            |      |
| ОК                                                            |                                            |      |

7. A window will display containing Payment type/credit info. The contents are for informational purposes only. Click Return.

| Payment type/credit info                                                                                                    |                                               |     |
|----------------------------------------------------------------------------------------------------|-----------------------------------------------|-----|
|                                                                                                    |                                               | Hel |
| Create Expense Report                                                                                                    |                                               |     |
| Credit information for line 2.                                                                                                    |                                               |     |
| Katherine Smith                                                                                                    | Authorization ID NEXT                         |     |
| Please check the payment type that you are using for this expe<br>payment type should be the same value as the one used in the                                                                      | -                                             |     |
| If the expense line is reimbursable to the employee then the action to the employee. If the expense line is reimbursable to a supplaction will be to reduce the total reimbursement to the supplier | lier, such as a corporate card, then the      |     |
| Examples:                                                                                                    |                                               |     |
| If the employee used their own cash then the credit will result i employee.                                                                                                    | n reducing the reimbursement to the           |     |
| If a corporate card was used where the supplier is reimbursed the reimbursement to the supplier.                                                                                                    | I directly the credit will result in reducing |     |
| If you are unsure of the correct payment type to use please con<br>Return                                                                                                    | tact your administrative department.          |     |

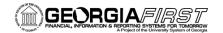

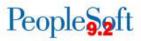

8. The total reimbursable amount on the Expense Report should now be reduced to account for the credit line you entered for the meal provided.

| Create Expense Report                                                                                                    |                                                                                                    |                                                                                | 🔲 Save for Later   🍐 Hon                                                   | ne   🛃 Summary and Submit |
|----------------------------------------------------------------------------------------------------|----------------------------------------------------------------------------------------------------|--------------------------------------------------------------------------------|----------------------------------------------------------------------------|---------------------------|
| Katherine Smith @ "Business Purpose Attend Conference  "Report Description Conference in Atlanta Reference  Q                           | Destination Location ATLANTA                                                                                   | ۵                                                                              | ActionsChoose an Action                                                    | n v G0                    |
| Expand All   Collapse All Add:   🔚 My Wallet (0)   🗳 Quick-Fill                                                                         |                                                                                                    |                                                                                | Total 18.0                                                                 | 0 USD                     |
| *Date *Expense Type<br>*I11/21/2018 (B) Emp Meals - Full Day ~<br>*Billing Type Internal ~<br>*Location ATLANTA<br>Accounting Details @ | Description<br>254 characters remaining<br>臣 First or Last Day of Travel<br>Q 만행 Receipt Split                 | *Payment Type<br>Credit Card<br>Default Rate<br>Non-Reimbursable<br>No Receipt | *Amount<br>27.00<br>*Exchange Rate 1.0000000<br>Base Currency Amount 27.00 | ¢ 🛍                       |
| III/21/2016 (ii) Emp Lunch  "Billing Type Internal  "Location ATLANTA Accounting Details (2)                                            | Lunch Provided<br>240 characters remaining<br>E First or Last Day of Travel<br>Receipt Split<br>Credit Comment |                                                                                | • -9.00 *Exchange Rate 1.0000000 Base Currency Amount -9.00                | 0 ¢ 🛍                     |
| Expand All   Collapse All                                                                                                    |                                                                                                    |                                                                                | Total 18.0                                                                 | 0 USD                     |